## Министерство образования и науки Российской Федерации ФГБОУ «Петрозаводский государственный университет» Институт математики и информационных технологий Кафедра информатики и математического обеспечения

Отчет о научно-исследовательской работе

### Компьютерный практикуум

Выполнил: студент 1 курса группы 22101 Коломиец К.С.

подпись

Научный руководитель: к.т.н., доцент О.Ю.Богоявленская Оценка руководителя:

подпись

Представлен на кафедру

 $\frac{2021 \text{ r}}{2021 \text{ r}}$ 

подпись принявшего работу

Петрозаводск – 2021

# Содержание:

1. Краткое описание процесса построения рисунков поверхностей (отдельных работ) и изображений поверхностей в формате PDF и PNG.

2. Краткое описание процесса разработки таблицы с указанием, как оформить основные структурные элементы, таблицы (сопутствующие задачи).

## Краткое описание процесса разработки изображений ПОВЕРХНОСТИ

Для построения поверхности эллипсоида через putty использовался следующий сценарий.

gnuplot set output "kolomiec 22101.png" set dummy u, v set key bmargin center horizontal Right noreverse enhanced autotitle nobox set parametric set view 45, 50, 1, 1 set isosamples 100, 20 set hidden3d back offset 1 trianglepattern 3 undefined 1 altdiagonal bentover set style data lines set xyplane relative 0 set title "Parametric Helix" set urange [0.00000 : 31.4159 ] noreverse nowriteback set vrange [0.00000 : 6.28319 ] noreverse nowriteback set xrange  $(* : *]$  noreverse writeback set x2range [  $*$  :  $*$  ] noreverse writeback set yrange  $(* : *]$  noreverse writeback set y2range [ $*$ : \* ] noreverse writeback set zrange  $[ * : * ]$  noreverse writeback set cbrange  $[$   $*$   $:$   $*$   $]$  noreverse writeback set rrange  $(* : *]$  noreverse writeback NO ANIMATION  $= 1$ splot  $(1-0.1*\cos(v))*\cos(u)$ ,  $(1-0.1*\cos(v))*\sin(u)$ ,  $0.1*(\sin(v)+u/1.7-10)$ Далее полученный файл, с помощью команды includegraphics1.eps, вставляется в нужный документ LateX.

Для получения изображения поверхности в других форматах (PDF/PNG) используются следующие сценарии:

### Параметрическая спираль

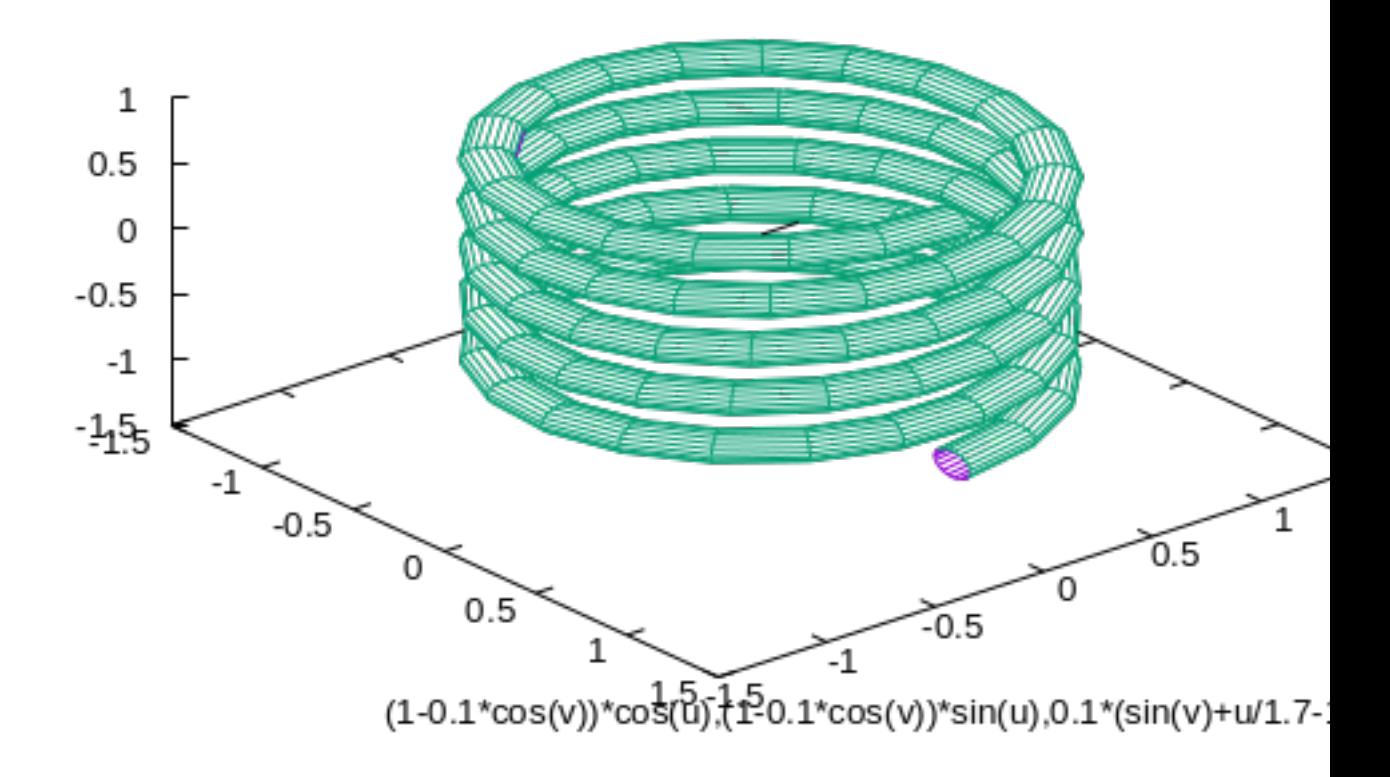

Рис. 1: Параметрическая спираль.

#### gnuplot

set term pdfcairo/pngcairo

set output '1.pdf/.png'

set parametric

splot  $(1-0.1*\cos(v))*\cos(u), (1-0.1*\cos(v))*\sin(u), 0.1*(\sin(v)+u/1.7-10))$ 

Сделав все эти пункты, на выходе мы получаем изображение поверхности.

| f(s)                                       | $M_s^{-1}[f(s)](x)$ |
|--------------------------------------------|---------------------|
| $\frac{1}{s}$                              | $\theta(1-x)$       |
| $\frac{1}{s+1}$                            | $x\theta(1-x)$      |
| $a^{s+1}$                                  | $\delta(x-a)$       |
| $\Gamma(s)$                                | $e^{-x}$            |
| $\Gamma(1-s)$                              | $e^{-1/x}$          |
| $\pi csc(\pi s)$                           | $\frac{1}{x+1}$     |
| $sin\left(\frac{\pi s}{2}\right)\Gamma(s)$ | sin(x)              |
| $cos\left(\frac{\pi s}{2}\right)\Gamma(s)$ | cos(x)              |
| $\pi cot(\pi s)$                           | $\frac{1}{1-x}$     |
| $\frac{s}{2}$<br>$\Gamma$                  | $e^{-x^2}$          |

Таблица 1: Таблица обратного преобразования Меллина

# Краткое описание процесса разработки таблицы

Создаие таблицы z преобразования: использовалось окружение table.

1. Чтобы задать имя таблицы, применяем команду caption.

2. Для этой таблицы требуется 3 столбца, поэтому использовалось окружение tabular.

3. Произвели выравнивание текста в ячейках.

4. Выбераем способ разделения столбцов по отдельности.

 $begin{cases}$  begin{tabular}|c|c|c|

Заполнение таблицы:

1. Для разделения столбцов использовался символ &

2. Для перехода на следующую строку использовалась двойная обратная наклонная и команда hline.

Сделав все эти пункты, на выходе мы получаем таблицу.